# **MUSVI BASE**

ユーザーズマニュアル

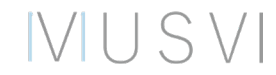

## MUSVI BASEは「窓」の**管理**、**接続先変更**、**ラウンジ作成**などを行うための専用ツールです

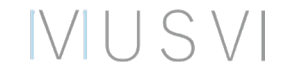

## **MUSVI BASEへのログイン**

下記のQRコードからMUSVI BASEにアクセスし、ログインします。

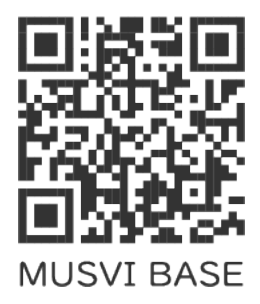

https://base.musvi.jp/

ユーザー名とパスワードを入力してログインします

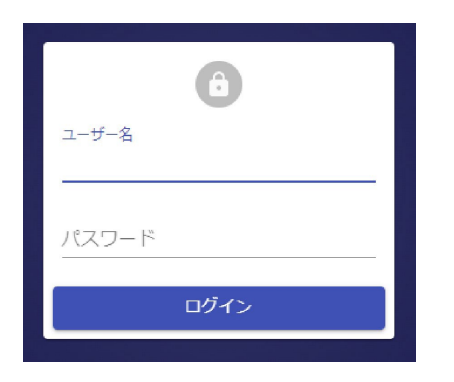

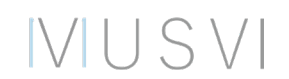

※ユーザー名とパスワードは担当者から連絡があります

## **パスワードの変更**

パスワードは右上のアカウントをクリックした際に表示される[**パスワード変更**]から変更できます パスワードの変更には旧パスワードの情報が必要です

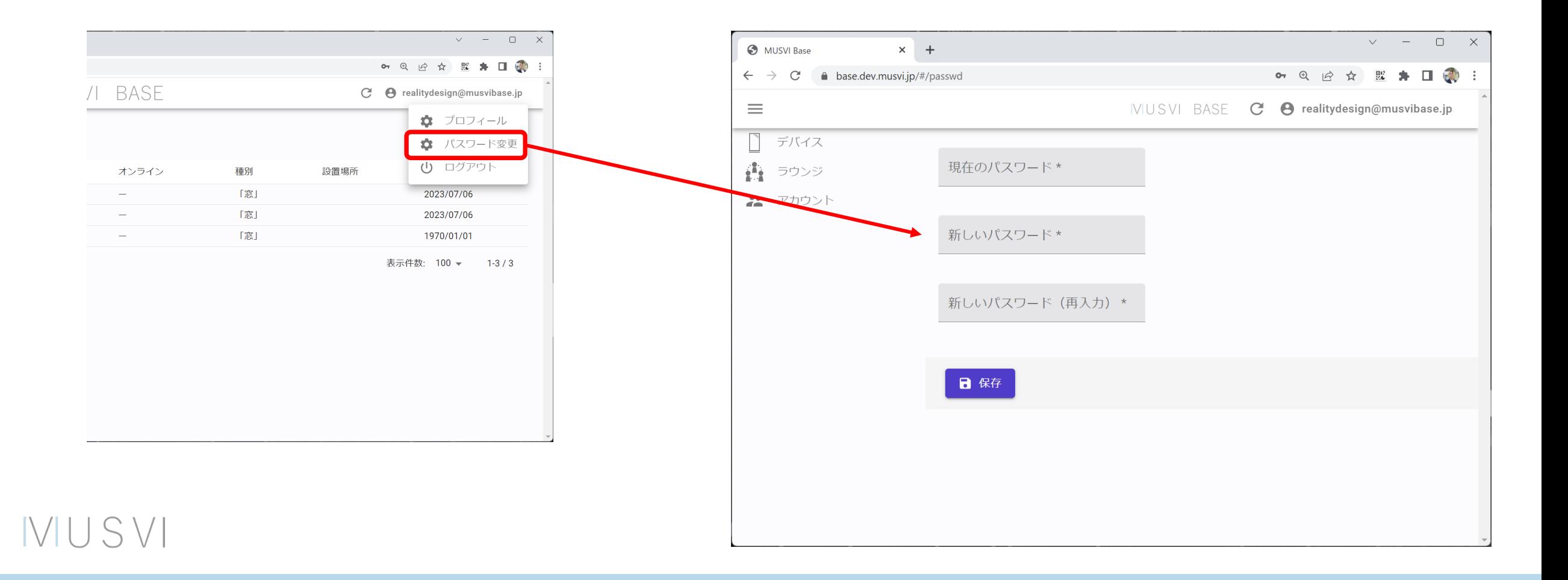

## **デバイス管理画面**

## 購入した「窓」デバイスの一覧が表示されます

**デバイス名**

・各「窓」の名称

#### **オンライン**

・オンライン状態の有無

### **種別**

・デバイスの種別

#### **設置場所**

・「窓」が設置してある場所

#### **登録日**

IVIUSVI

・「窓」を登録した日付

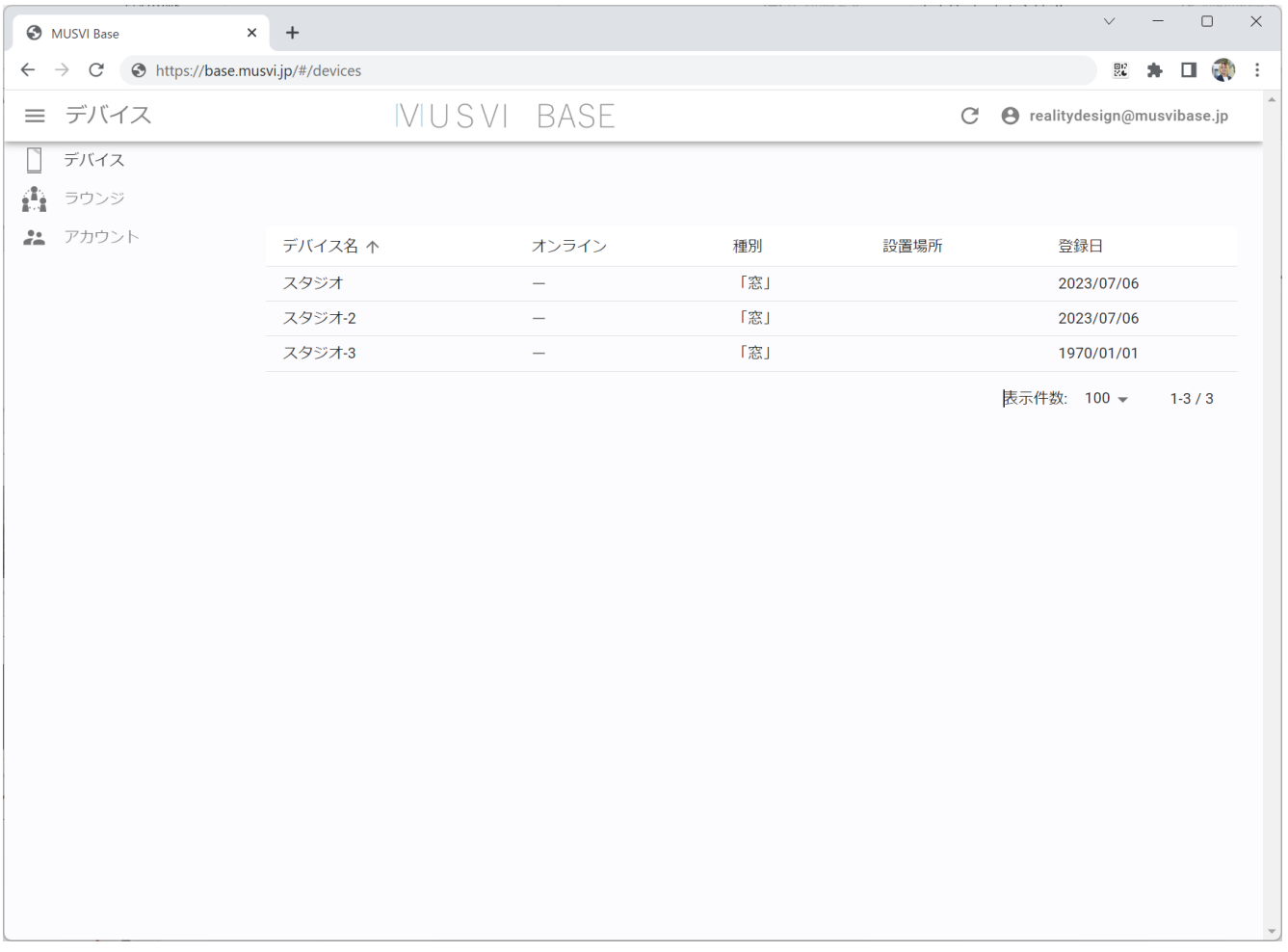

## **デバイス基本設定**

## 各デバイスをクリックすると、デバイスごとの情報を確認/修正することができます

 $\epsilon$ 

## **変更可能な項目**

- ・デバイス名
- ・所属ラウンジ(複数のラウンジを登録可能)
- ・設置場所

変更した場合は**保存**を押します

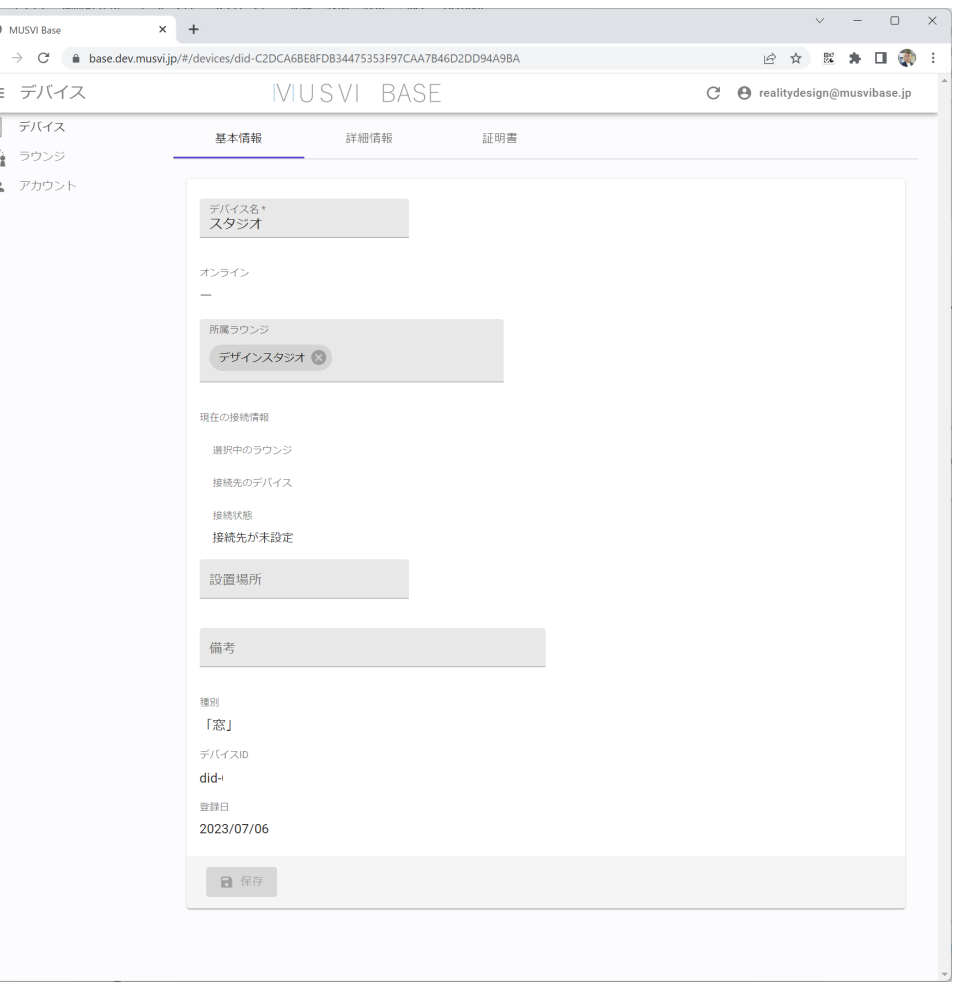

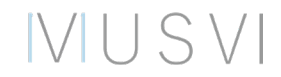

**デバイス詳細設定(スケジュール)**

詳細設定では「窓」の起動/終了を設定することができます

「窓」を自動起動、自動終了させたい場合は[**開始・終了時間**]をONしてください

 $\frac{\partial \mathbf{P}_{\mathbf{S}}}{\partial \mathbf{P}_{\mathbf{S}}}$  .

#### **設定な項目**

IVILIS VI

- ・「窓」を起動する曜日
- ・開始時間
- ・終了時間

変更した場合は**保存**を押します

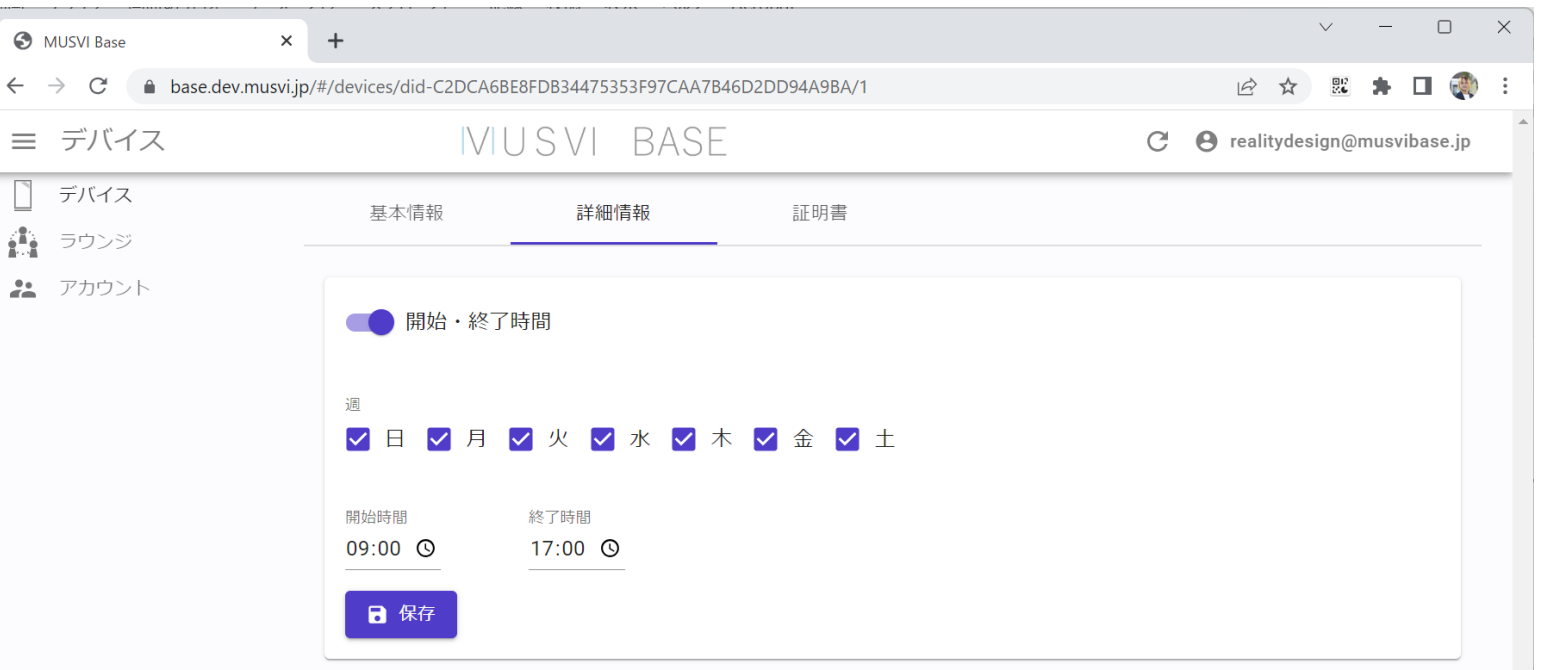

**※スケジュール設定は「窓」が起動しているタイミングで設定してください**

## **デバイス詳細設定(接続先変更)**

### 詳細設定では「窓」の接続先を別の「窓」に変更することができます

### **接続先を変更する方法**

- ・[ラウンジを選択]から任意のラウンジを選択
- ・[デバイス]から接続したデバイスを選択

接続先を設定して**保存**を押します

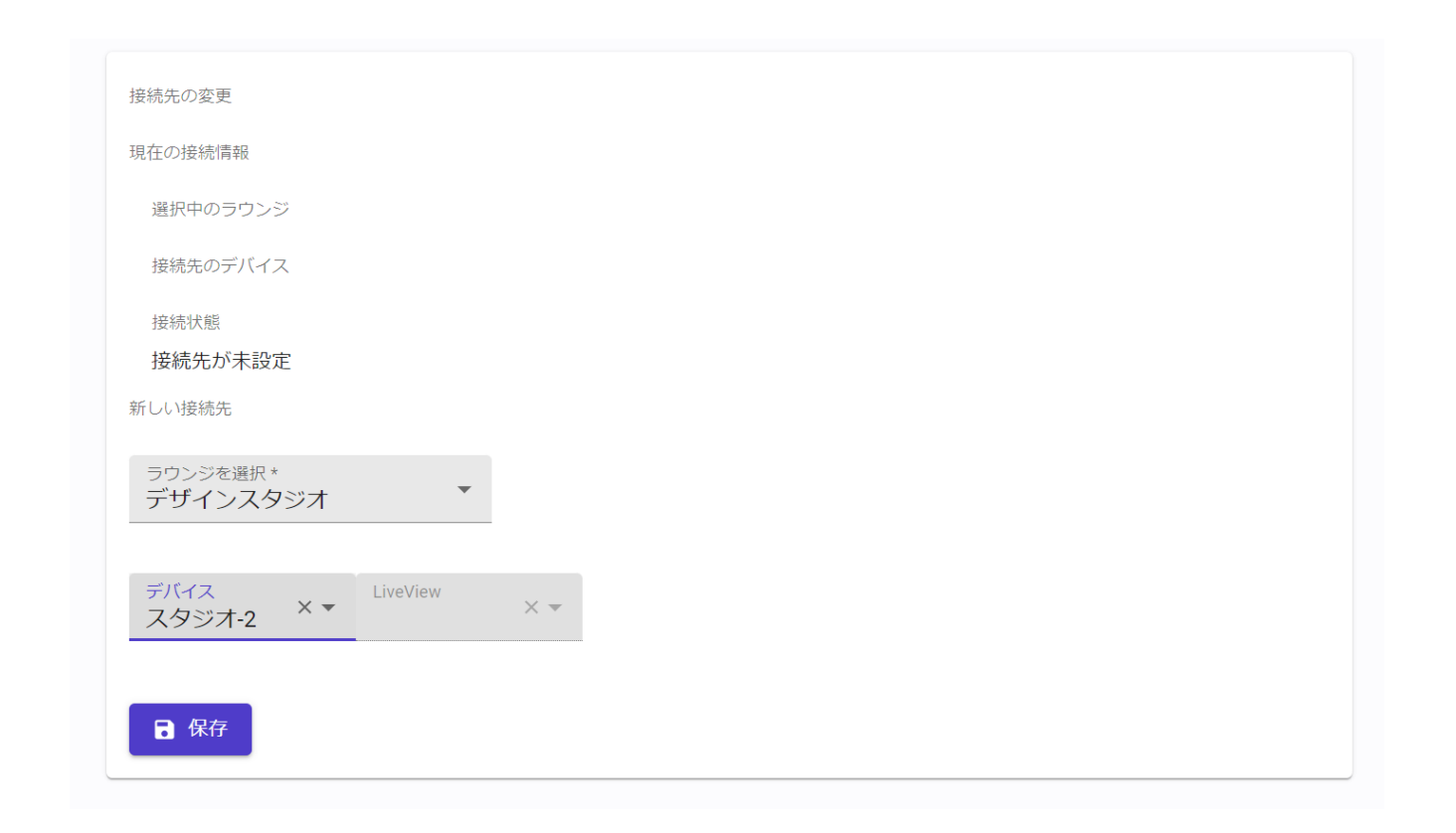

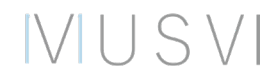

## **デバイス証明書の表示**

### 「窓」の実機に登録したデバイスを登録するために必要です

**証明書のタブを選択すると表示されます**

**NUSVI** 

・証明書の登録方法はユーザーズマニュアルを確認してください

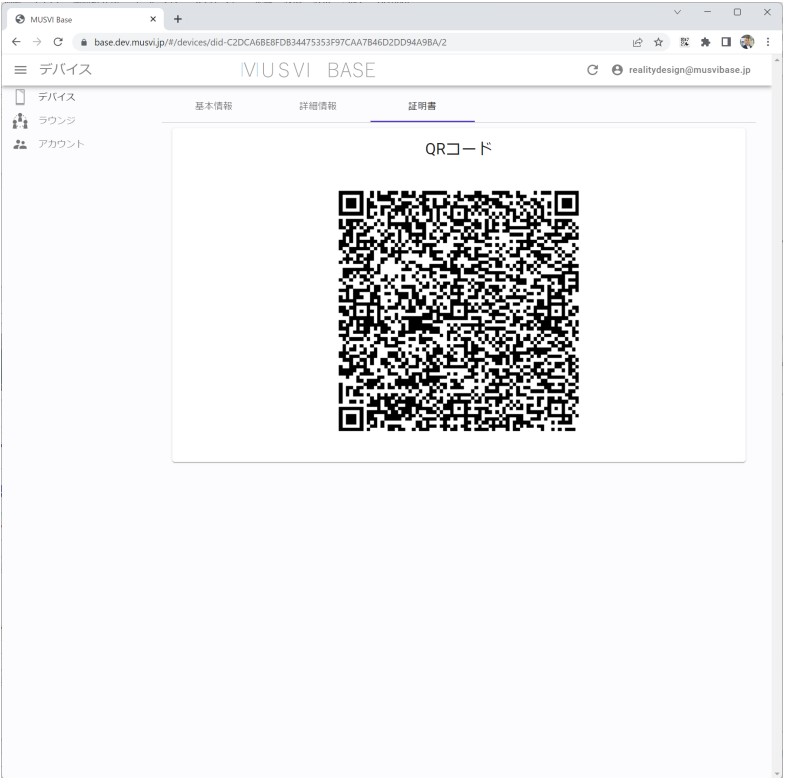

**※QRコードの有効時間は1分間です。1分間を経過すると再表示が必要になります。**

# **ラウンジ管理画面**

## アカウントに紐づいたラウンジ一覧が表示されます

### **ラウンジ名**

・作成されたラウンジの名称

### **組織名**

・ラウンジを作成した組織名

### **デバイス数**

・ラウンジに登録されているデバイス数

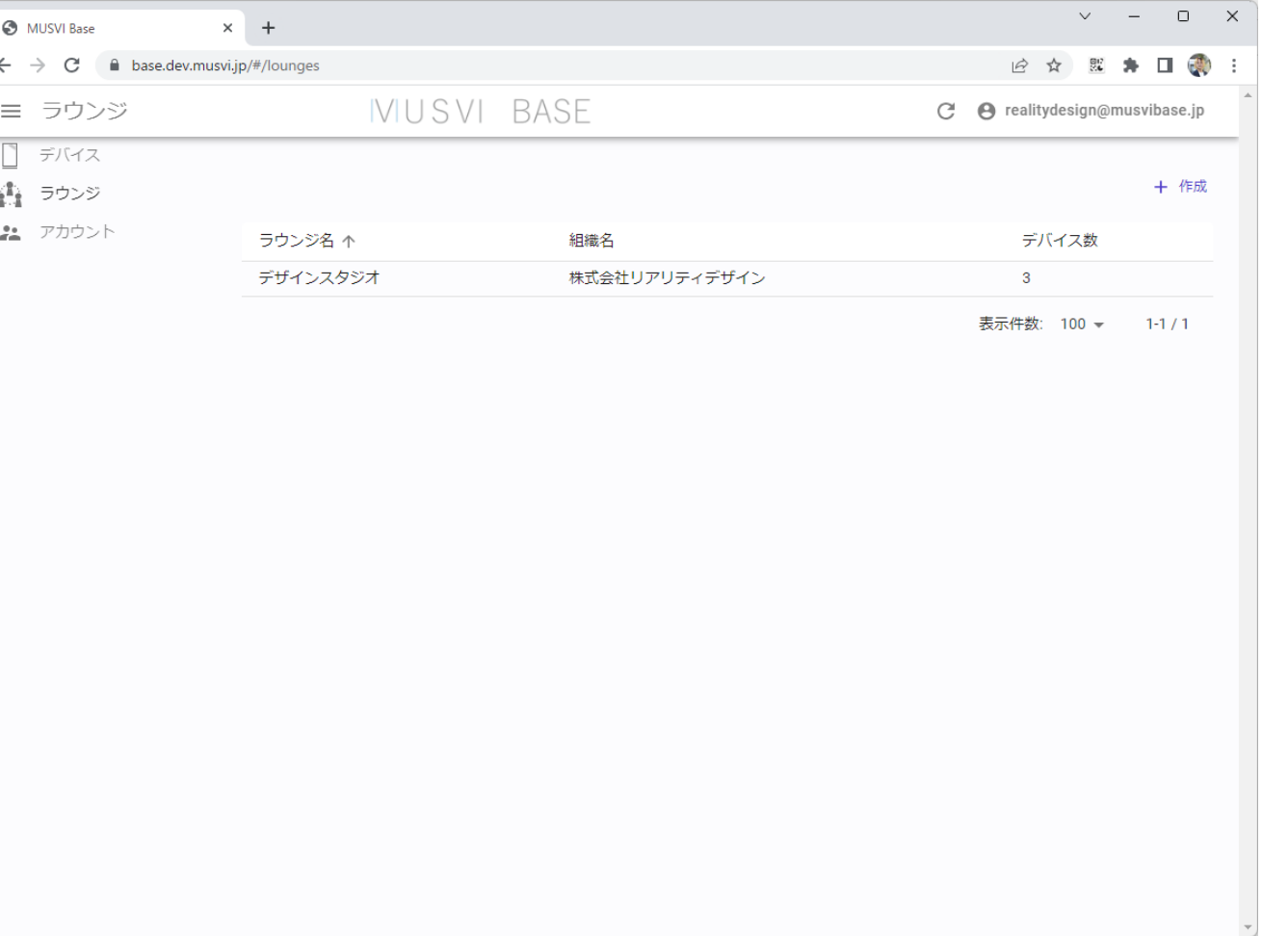

## IVIUSVI

**ラウンジ作成**

### ラウンジ管理画面の [+作成]を押すと新規のラウンジを作成することができます

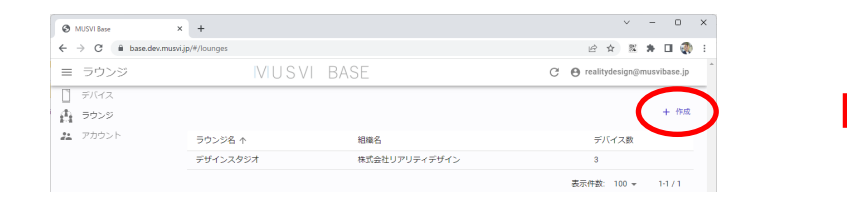

### **ラウンジ作成に必要な項目**

- ・ラウンジ名
- ・組織

#### 最後には**保存**を押すとラウンジが作成されます

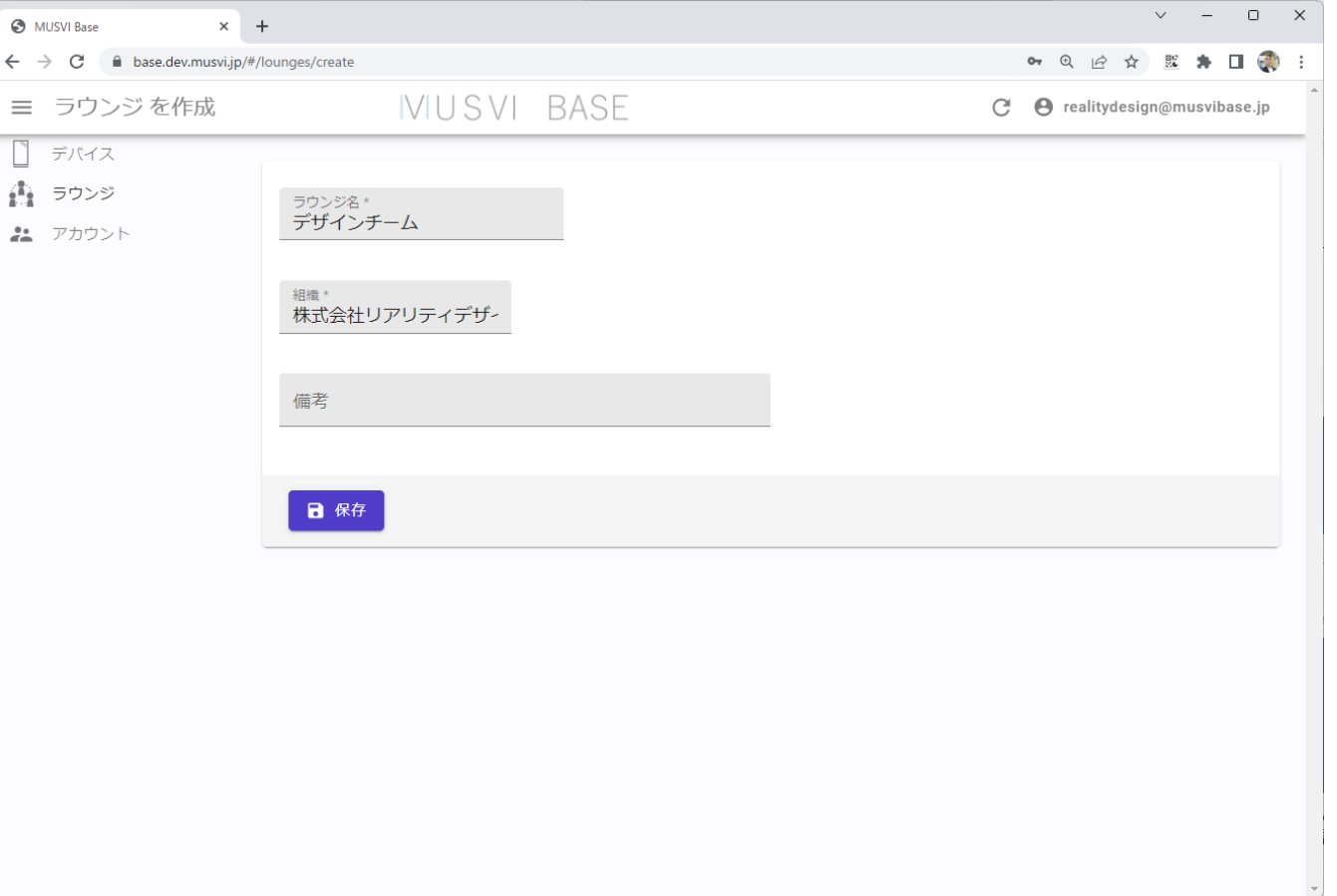

## IVIUSVI

ラウンジをデバイスに登録させるためにはデバイスの基本設定から登録してください

# **Live View設定(1/2)**

ラウンジ管理画面から作成したラウンジごとにLive Viewを設定することができます。

Live Viewの設定はラウンジ設定の詳細情報から設定します。

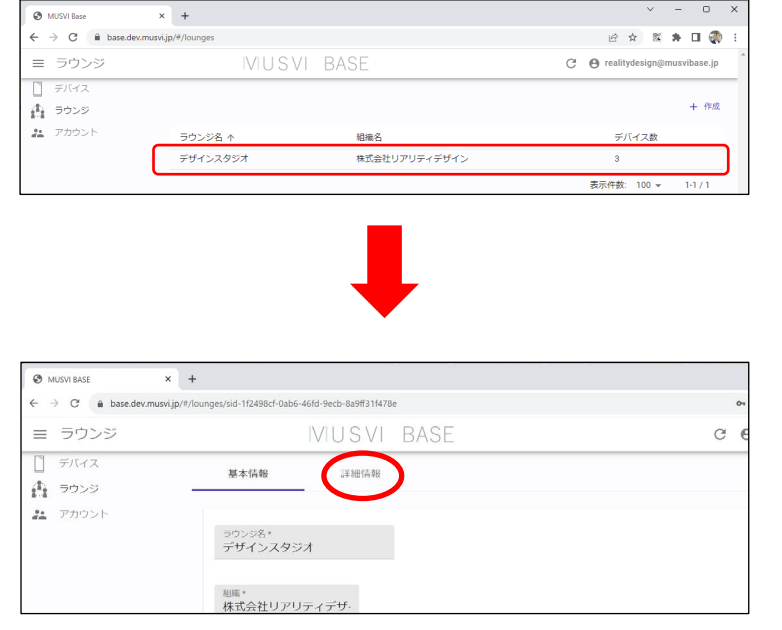

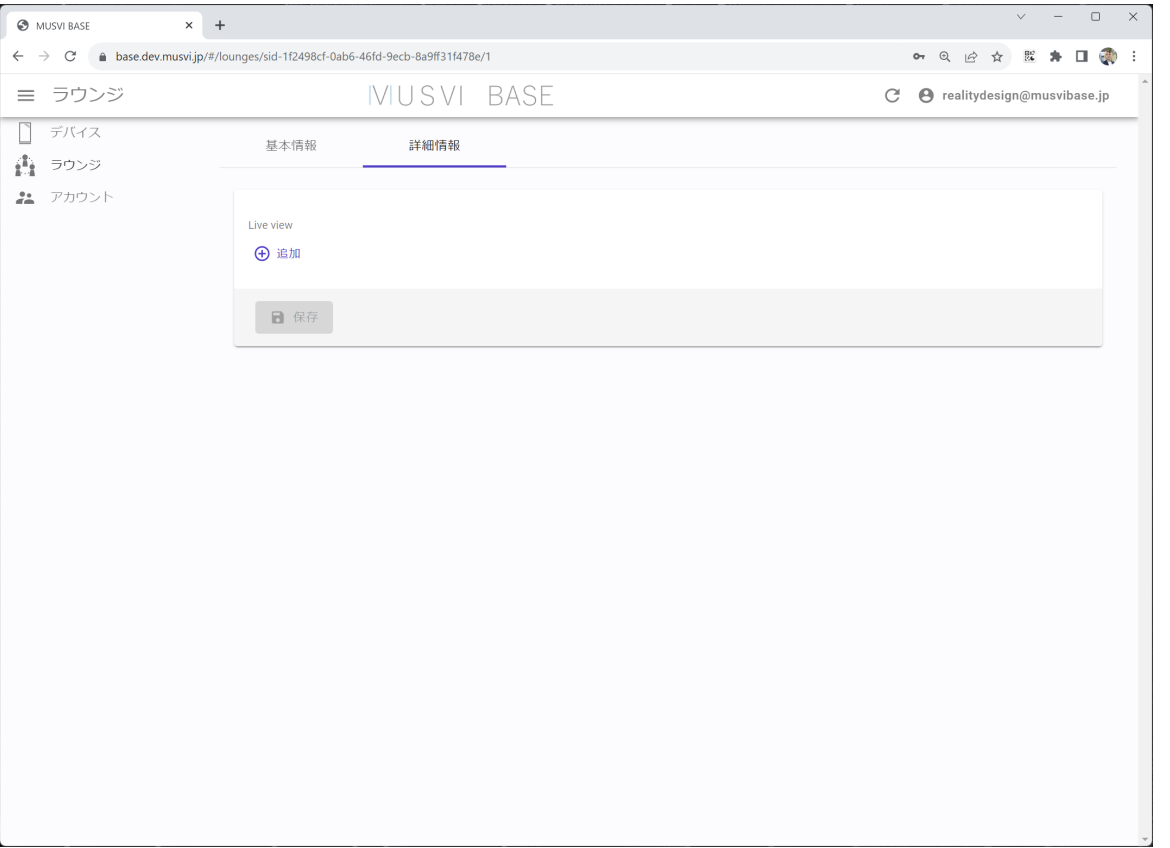

## IVIUSVI

# **Live View設定(2/2)**

Live Viewを設定するためには、外部映像配信サービス\*のURLが必要になります。

**Live Viewを設定する方法**

- ・「名前]から「窓」に表示する名前を設定します(10文字以内)
- ・[URL]から外部映像配信サービスのURLを設定します

設定して**保存**を押します

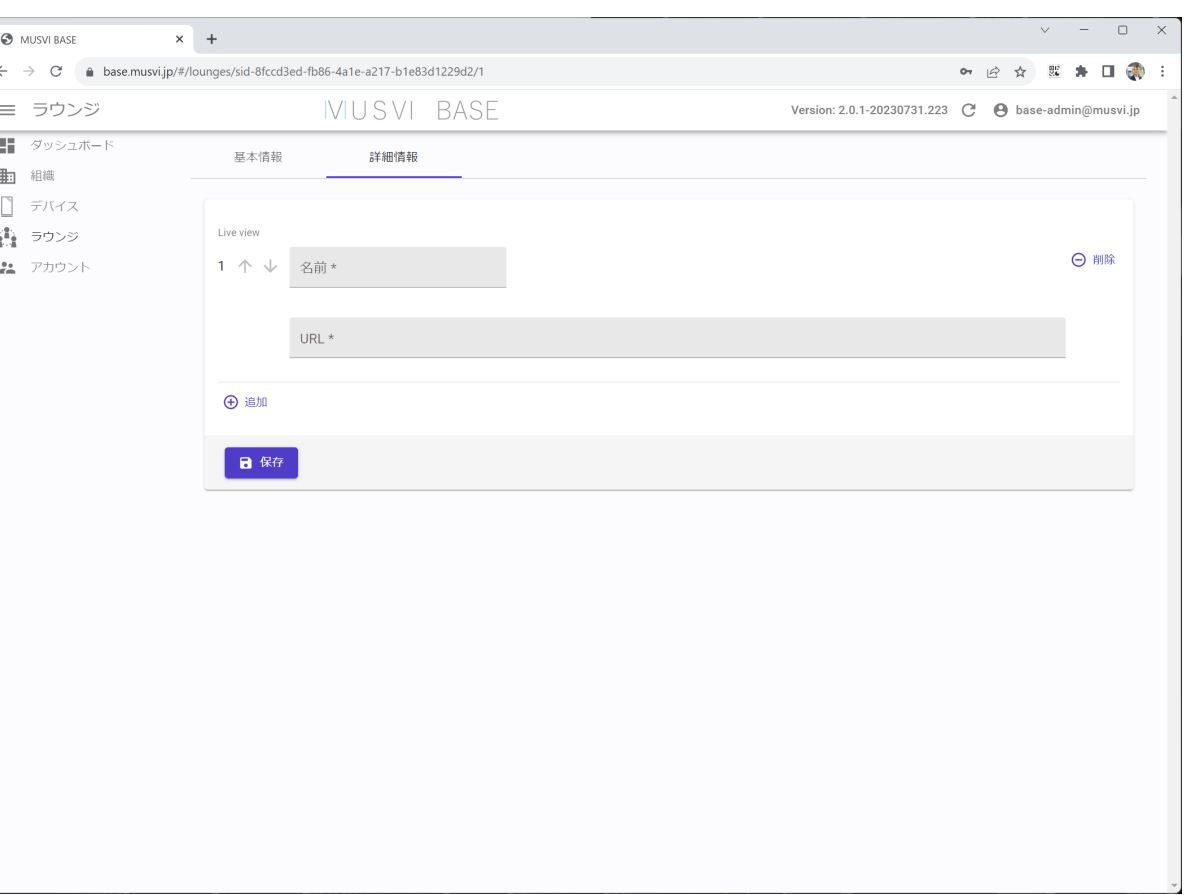

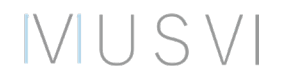

\*現在はYoutube Liveのみに対応しております。

# **アカウント画面**

### アカウント情報を確認することができます

#### **アカウント**

・MUSVI BASEにログインするためのメールアドレス

### **種別**

・アカウントのユーザーの種別 - 管理者

### **性 / 名**

・アカウントの管理ユーザー

#### **組織名**

・アカウントが所属した組織名

IVIUSVI

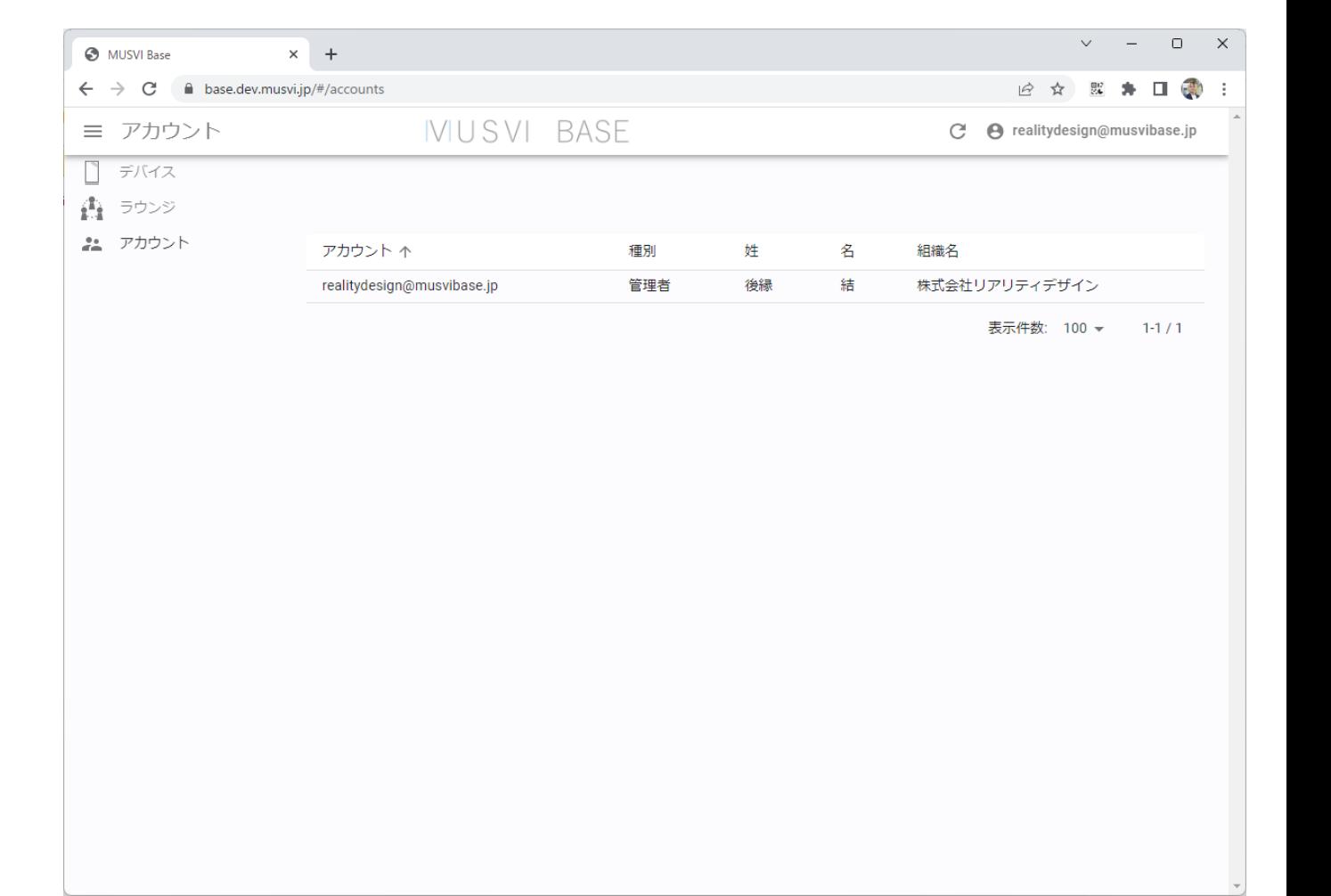